## Netmath

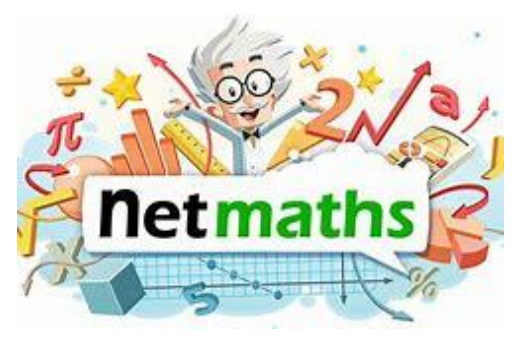

<https://www.netmath.ca/fr-nb/>

## **Matériel :** Ordinateur ou tablette

## J'active mes connaissances :

Quels sont les concepts mathématiques que tu as déjà appris et que tu aimerais pratiquer? Pourquoi veux-tu pratiquer ces concepts?

## Directives :

Si tu as déjà un compte Netmath, tu dois te connecter en écrivant ton nom complet ou adresse courriel et ton mot de passe.

- 1. Sélectionne le livre de ton niveau scolaire et choisis un domaine (sens des nombres, sens des opérations, régularité et algèbre, géométrie, mesure ou traitement des données et probabilités).
- 2. Vérifie si ton enseignant ou ton enseignante t'a envoyé une activité à faire. Sinon, choisis des notions que tu veux travailler.
- 3. Complète une première activité, accumule des étoiles et découvre l'histoire des maths. C'est ici que ton aventure commence!
- 4. Quand tu auras accumulé assez d'étoiles, tu pourras aller explorer les labos!

Si tu n'as pas de compte Netmath, demande à un adulte de t'aider à t'inscrire en allant sur le site de Netmath au lien suivant : <https://www.netmath.ca/fr-nb/>

Une fois que ton compte est créé, connecte-toi en écrivant ton nom complet ou adresse courriel et ton mot de passe et suis les étapes 1 à 4 ci-dessus.